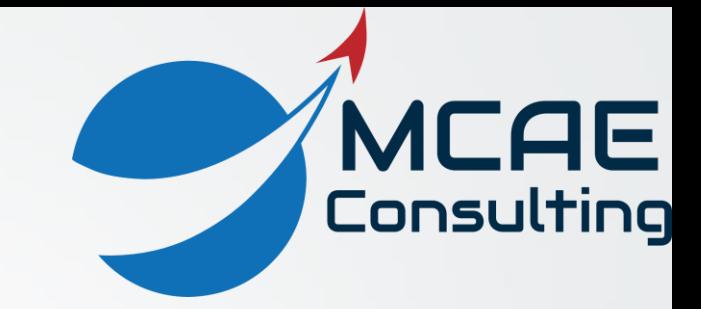

## Family Tables Healthy Practices

David R. Martin II dmartin@creowindchill.com www.creowindchill.com

## Creating the Family Table

- Prior to creating the Family Table, you should:
	- Rename features in the Model Tree, specifically the ones that will appear as a column in the Family Table.
	- Rename the dimensions that will appear in the Family Table.
	- Write Relations in the model so that model dimensions will update properly when Family Table dimensions change.
- Create an instance with the same values as the generic to avoid assembling the generic.
- Always verify a Family Table after making any changes.

## Modeling

- Never assemble the generic as a component in an assembly.
- If you aren't a sheet metal manufacturer, you really don't need to document the flat state of a sheet metal part. If you still want to, use Part Simplified Reps, not Family Tables.
- If you are making only one design variation of a part, create a part with an Inheritance Feature instead of a Family Table.
- Avoid nested Family Tables (creating a Family Table inside of an instance of a Family Table, known as an intermediate generic).

## CAD Data Management –Windchill

- The generic should not have a WTPart assuming you aren't assembling them as components.
- Changes that require a Verify in Creo Parametric require all instances and the generic to be checked out.
- Revise and Promote the entire Family Table and their WTParts together.
- Lock Family Tables from accidental modification whenever possible.
- Limit modify access to COTS and library components whenever possible.
- Most Save As options as standalone items, new Family Table, or new instances in same Family Table – need to be performed in Windchill from either the Commonspace or a workspace.